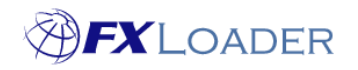

## **Variance Alerts**

## **When**

Variance alerts are not required, but you can set them up if you want to be alerted to large changes in rates. These are sent when a rate deviates from the previous value of a rate by more than a threshold percentage.

**Steps**

- **1. Select 'Runs' from the menu, and then select the run that you would like to set up a variance alert for.**
- **2. Scroll down on this page, beyond the Run detail and the 'Stages' sections until you reach the 'Variances' section. Select the 'Create New' button, as shown in the screenshot below.**

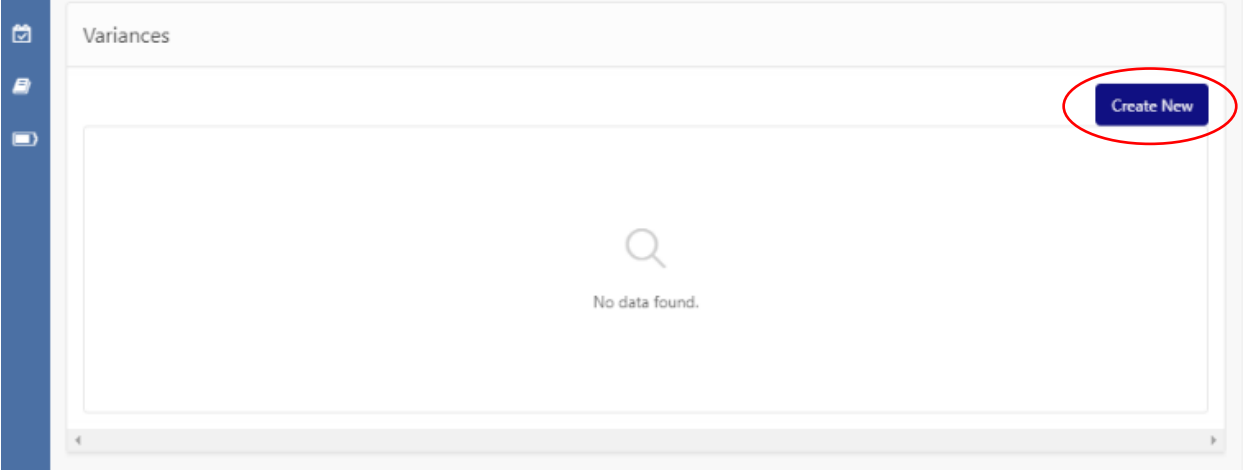

- **3. You will now be presented with options that will allow you to create the variance alert that you want. The 'Variance Detail' screen you should see is shown on the next page of this document. Explanations of the options presented are as follows. Similar explanations are also offered when selecting the '?' button next to each option.**
- **Check Name –** What you want your variance alert to be called. This is useful if you want to set up more than one variance alert.
- **Enabled** Set as 'Yes' to ensure the variance alert is in operation. Setting this to 'No' allows a variance alert to be temporarily disabled without being permanently deleted.
- **Check against Previous Job**  Using this option means that current rates will be compared to the previously fetched rates for the same run. Each Job will compare all rates against the latest Job for the latest prior *As Of Date*.

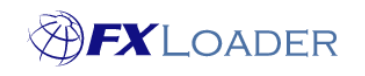

- **% Threshold**  This option determines the sensitivity of your variance alert. Any variance between rates greater than this percentage will cause an email alert to be sent, showing the rate or rates. For example, if you set this to 5%, you will receive an alert if the difference between the current rate and the previous rate is  $> 5\%$ .
- **Stage to Check** Select the Fetch or Load Stage of this Run that you want to use to compare with previous Jobs. Only rates created or loaded by this Stage will be compared.
- **Check Against Other Source**  If you wish to use this option, or learn more about it, you should contact the FXLoader support team using [support@fxloader.com.](mailto:support@fxloader.com)
- **Currency Set**  This option can be used to restrict the currencies that are compared by this check. This is usually left blank, so that all rates created by your job are compared. If you select a Currency Set, any rate from or to a currency not enabled on that set will be ignored by the comparison.

**Note:** The threshold percentage can be overridden for a particular currency or currency pairs on the currency set of the stage that created the rates.

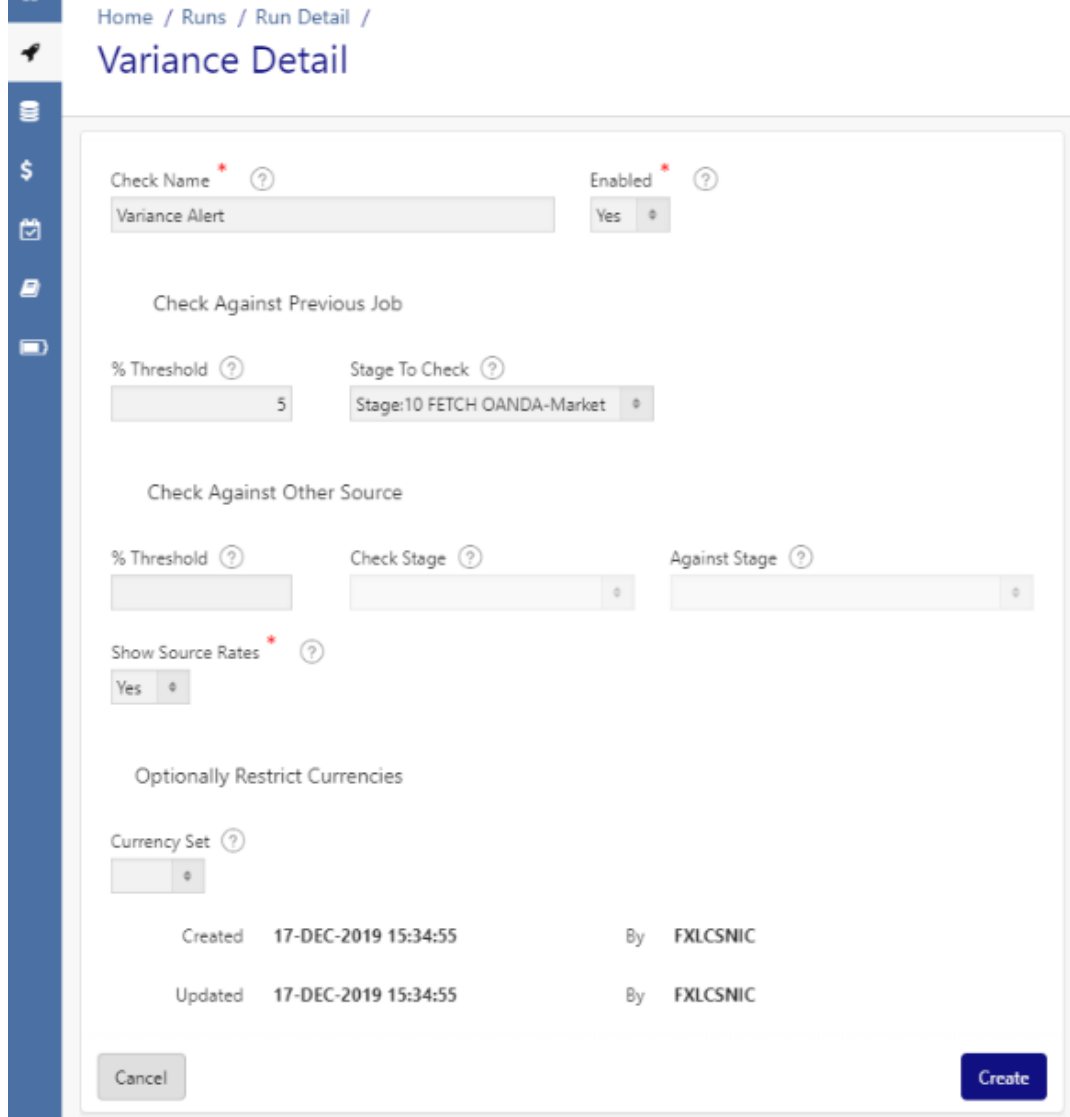

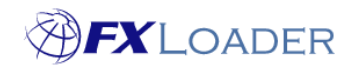

- **4. After completing the required fields, select 'Create' in order to confirm your variance alert.**
- **5. Your created variance alert should then appear under 'Variances'. You can edit a variance alert by selecting the 'Check Name' of the run. Any changes must be confirmed by selecting 'Apply Changes'.**
- **6. To set up email notifications for a variance alert, first select the 'Check Name' of the variance alert and then 'Notifications', as shown below.**

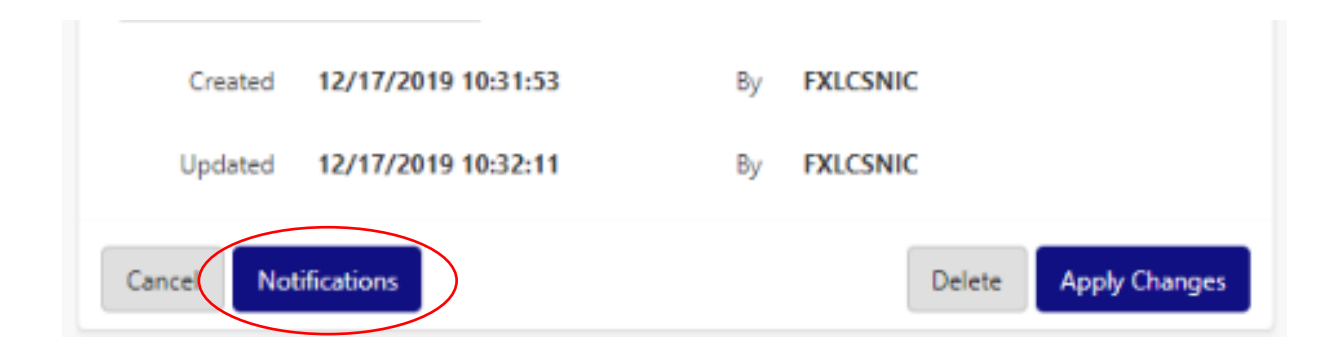

**7. Select 'Add Row' and then enter the email address that you would like to be contacted in the case of a variance alert. Tick the 'Enabled' box to ensure this notification is in operation. Confirm this by selecting 'Apply Changes'.**

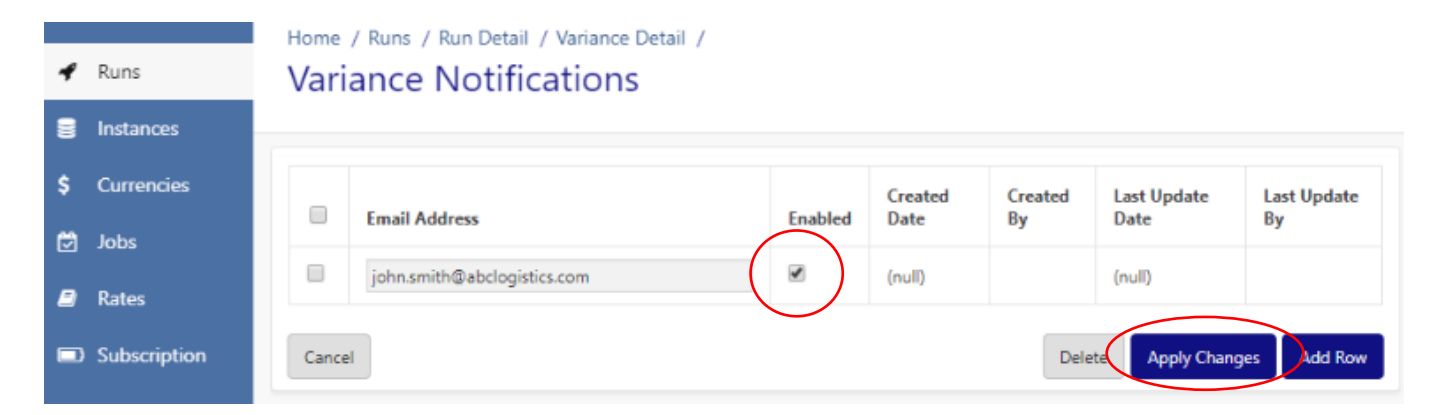